<span id="page-0-0"></span>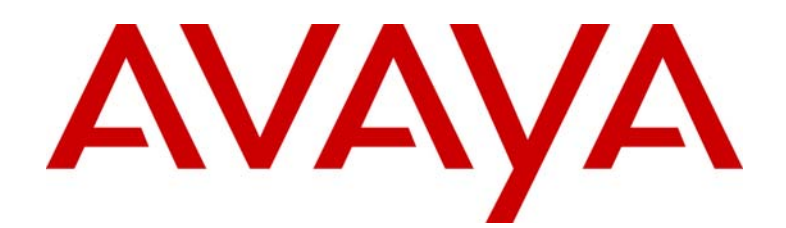

# Avaya 3600 Series Wireless IP Telephone

Desktop Charger, Dual Charger, and Quad Charger User Guide (for SRP)

> 21-300632 Part Number 72-9004-01 Issue 1 July 2005

#### **Notice**

All efforts were made to ensure that the information in this book was complete and accurate at the time of printing. However, information is subject to change.

#### **Avaya Web Page**

The world wide web home page for Avaya is: http://www.avaya.com

#### **Preventing Toll Fraud**

Toll Fraud is the unauthorized use of your telecommunications system by an unauthorized party. For example, a person who is not a corporate employee, agent, subcontractor, or working on your company's behalf. Be aware that there is a risk of toll fraud associated with your system. If toll fraud occurs, it can result in substantial additional charges for your telecommunications services.

#### **Avaya Fraud Intervention**

If you s*uspect that you are being victimized* by toll fraud and you need technical assistance or support, call the Technical Service Center's Toll Fraud Intervention Hotline at 1.800.643.2353.

#### **Providing Telecommunications Security**

Telecommunications security of voice, data, and/or video communications is the prevention of any type of intrusion to, that is, either unauthorized or malicious access to or use of, your company's telecommunications equipment by some party.

Your company's "telecommunications equipment" includes both this Avaya product and any other voice/data/video equipment that could be accessed via this Avaya product (that is, "networked equipment").

An "outside party" is anyone who is not a corporate employee, agent, subcontractor, or a person working on your company's behalf. Whereas, a "malicious party" is Anyone, including someone who may be otherwise authorized, who accesses your telecommunications equipment with either malicious or mischievous intent.

Such intrusions may be either to/through synchronous (time-multiplexed and/or circuit-based) or asynchronous (character-, message-, or packet-based) equipment or interfaces for reasons of:

- Utilization (of capabilities special to the accessed equipment)
- Theft (such as, of intellectual property, financial assets, or toll-facility access)
- Eavesdropping (privacy invasions to humans)
- Mischief (troubling, but apparently innocuous, tampering)
- Harm (such as harmful tampering, data loss or alteration, regardless of motive or intent)

Be aware that there could be a risk of unauthorized intrusions associated with your system and/or its networked equipment. Also realize that, if such an intrusion should occur, it could result in a variety of losses to your company, including but not limited to, human/data privacy, intellectual property, material assets, financial resources, labor costs, and/or legal costs).

#### **Your Responsibility for Your Company's Telecommunications Security**

The final responsibility for securing both this system and its networked equipment rests with you – an Avaya customer's system administrator, your telecommunications peers, and your managers. Base the fulfillment of your responsibility on acquired knowledge and resources from a variety of sources including but not limited to:

**Installation documents** 

- System administration documents
- Security documents
- Hardware-/software-based security tools
- Shared information between you and your peers
- Telecommunications security experts

To prevent intrusions to your telecommunications equipment, you and your peers should carefully program and configure your:

- Avaya provided telecommunications systems and their interfaces
- Avaya provided software applications, as well as their underlying hardware/ software platforms and interfaces
- Any other equipment networked to your Avaya products

#### **Federal Communications Commission Statement**

Part 15: Class A Statement. This equipment has been tested and found to comply with the limits for a Class A digital device, pursuant to Part 15 of the FCC Rules. These limits are designed to provide reasonable protection against harmful interference when the equipment is operated in a commercial environment. This equipment generates, uses, and can radiate radio-frequency energy and, if not installed and used in accordance with the instructions, could cause harmful interference to radio communications. Operation of this equipment in a residential area is likely to cause harmful interference, in which case the user will be required to correct the interference at his own expense.

#### **Industry Canada (IC) Interference Information**

This digital apparatus does not exceed the Class A limits for radio noise emissions set out in the radio interference regulations of Industry Canada.

Le Présent Appareil Nomérique n'émet pas de bruits radioélectriques dépassant les limites applicables aux appareils numériques de la class A préscrites dans le reglement sur le brouillage radioélectrique édicté par le Industrie Canada.

#### **European Union Declaration of Conformity**

The "CE" mark affixed to the equipment means that it conforms to the referenced European Union (EU) Directives listed below:

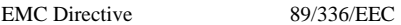

Low-Voltage Directive 73/23/EEC

For more information on standards compliance, contact your local distributor.

# **Table of Contents**

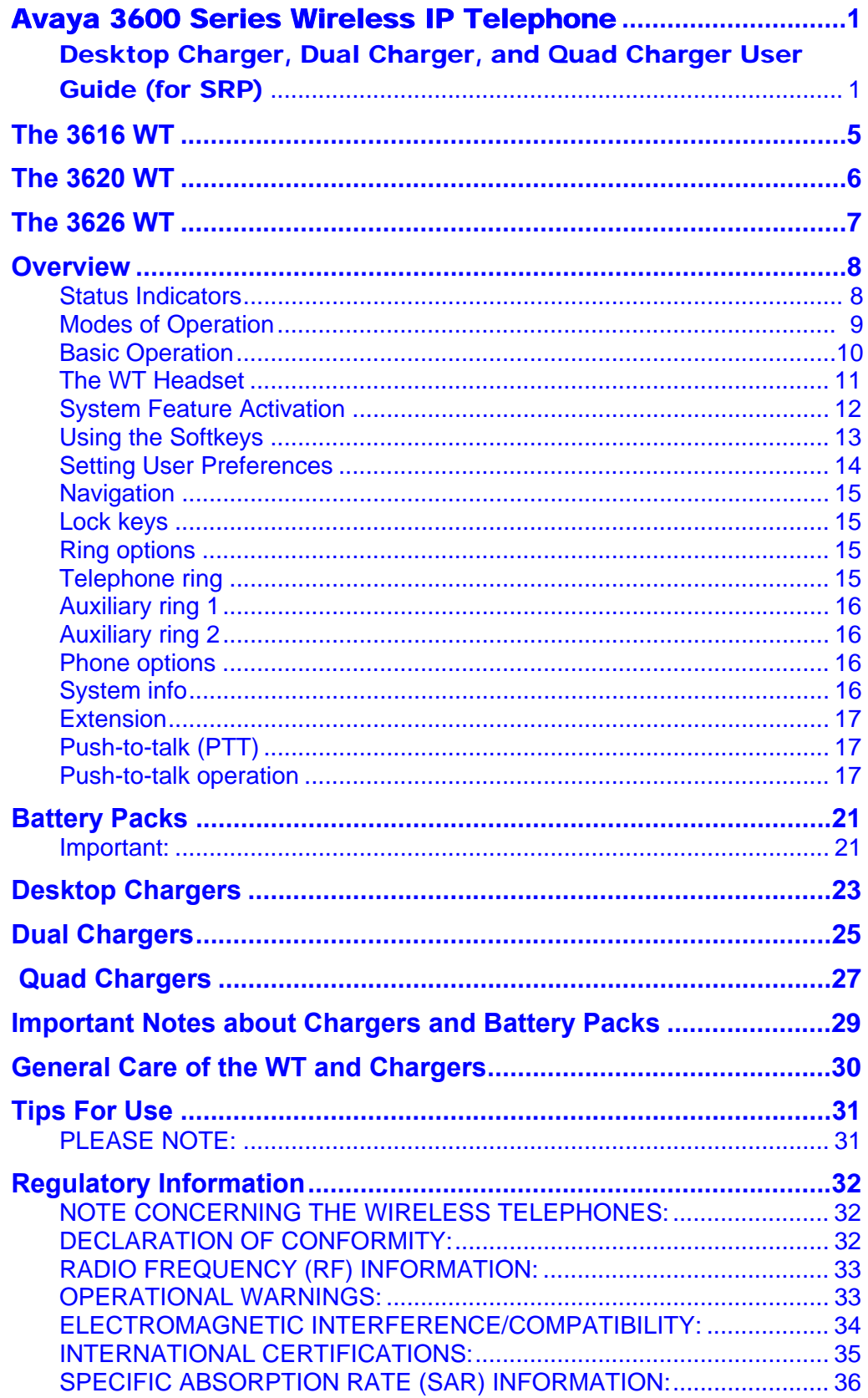

<span id="page-4-0"></span>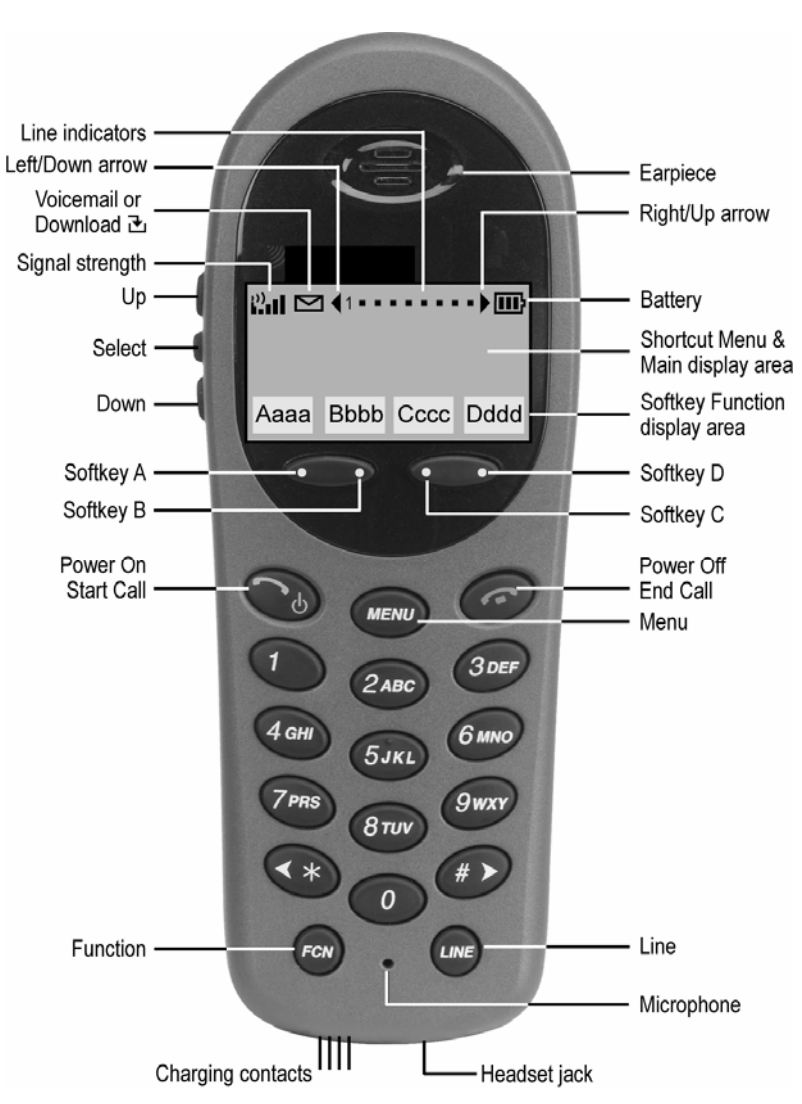

**The 3616 WT** 

*(shown actual size)*

The 3616 WT supports a broad range of enterprise applications and is ideally suited for the general office, finance or hospitality environments. This compact handset offers a rich set of features including a high-resolution graphic display, menu-driven functions and messaging capability – all within a lightweight ergonomic design. A full set of accessories is available including headsets, chargers and carrying cases.

<span id="page-5-0"></span>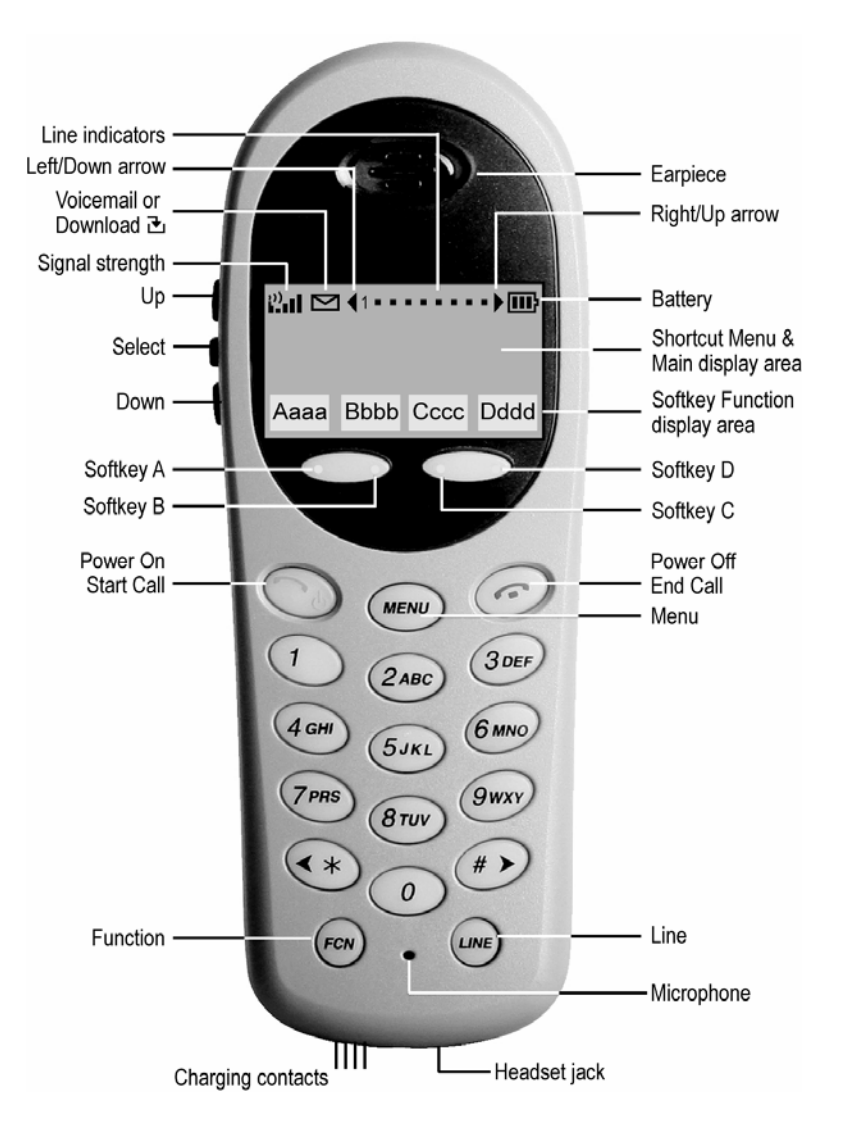

**The 3620 WT** 

*(shown actual size)*

The 3620 WT is a sturdier version of the 3616 WT and is ideally suited for healthcare environments. The handset offers the same features as the 3616 WT including optional interfacing to Nurse Call systems and other applications commonly used in healthcare environments. A full set of accessories is available including headsets, chargers and carrying cases.

<span id="page-6-0"></span>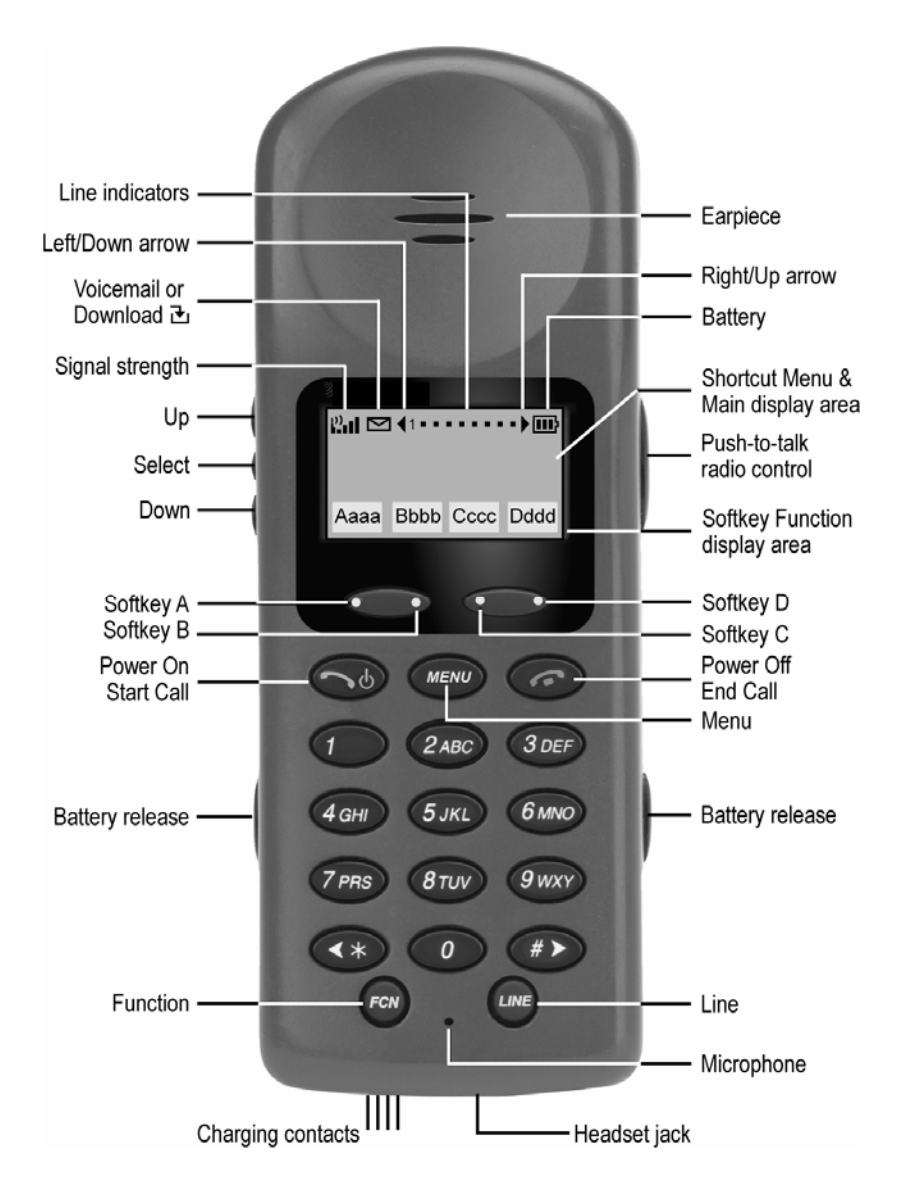

**The 3626 WT** 

#### *(shown actual size)*

The 3626 WT is the industry's most durable handset for workplace applications. All features available on the 3616 WT are included. Push-to-talk functionality is also available for broadcast communication among personnel, eliminating the need for twoway radios or walkie-talkies. The large earpiece seals out background noise and provides comfort for frequent or long calls. A full set of accessories is available including headsets, chargers and carrying cases.

<span id="page-7-0"></span>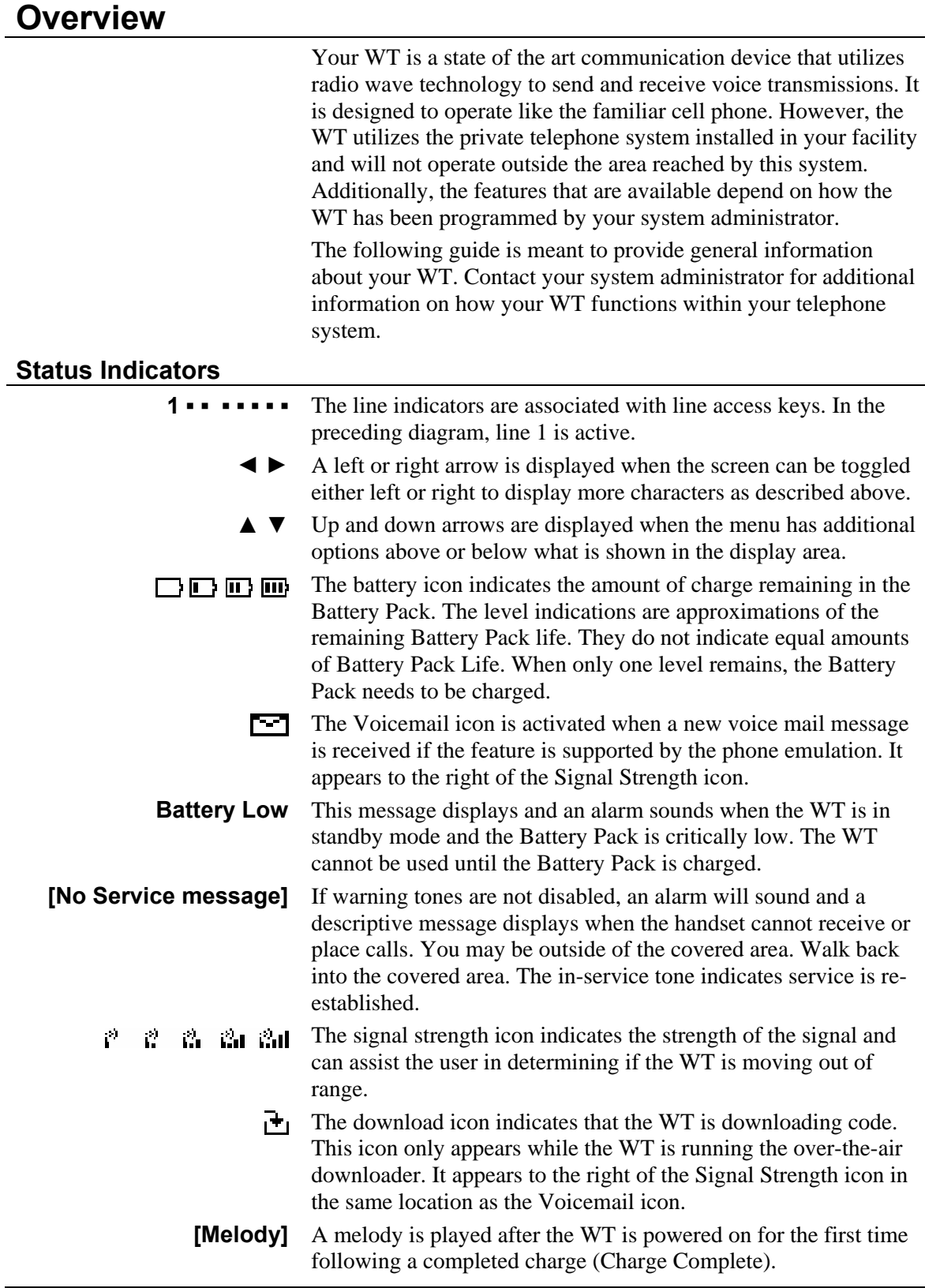

## <span id="page-8-0"></span>**Modes of Operation**

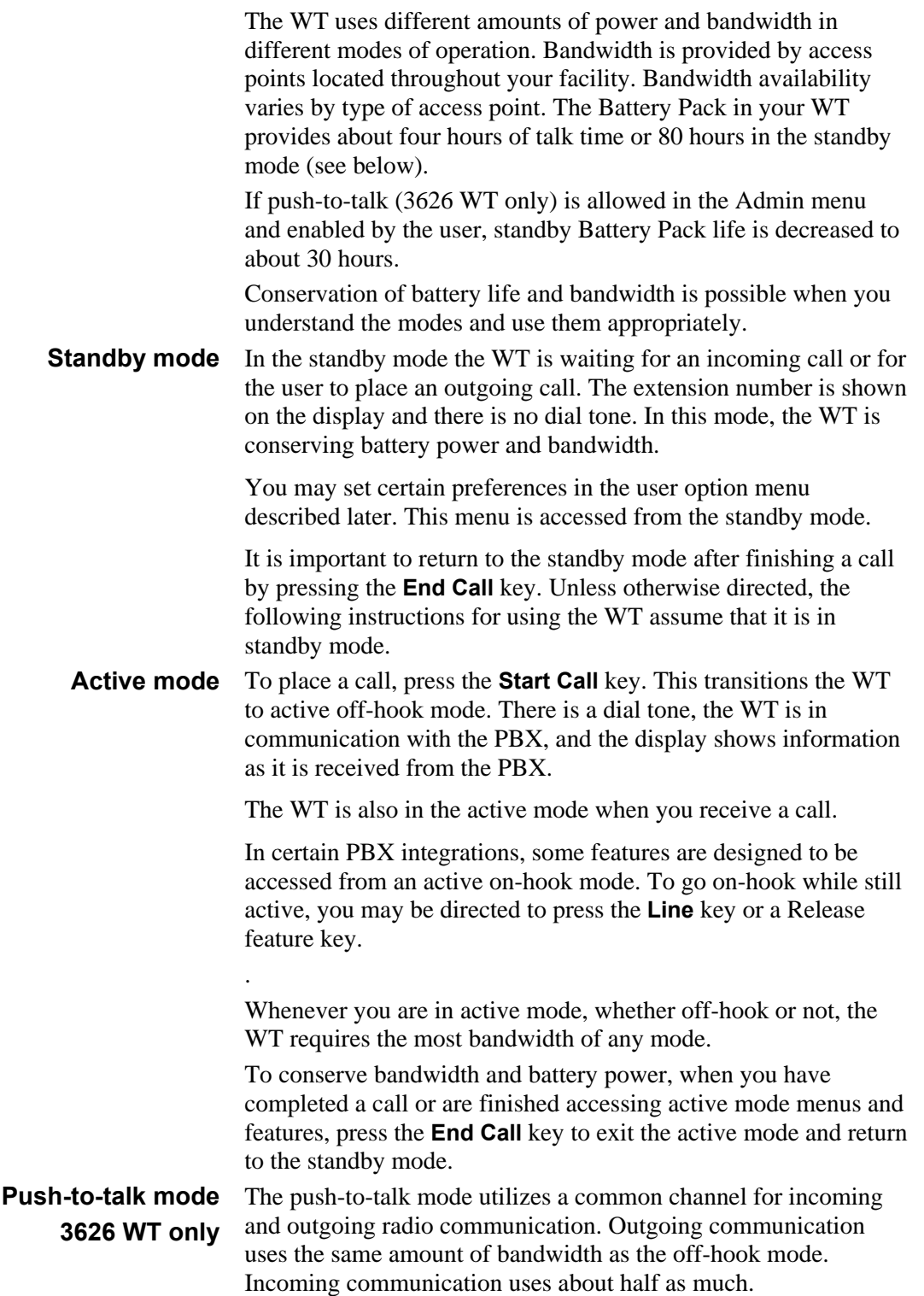

<span id="page-9-0"></span>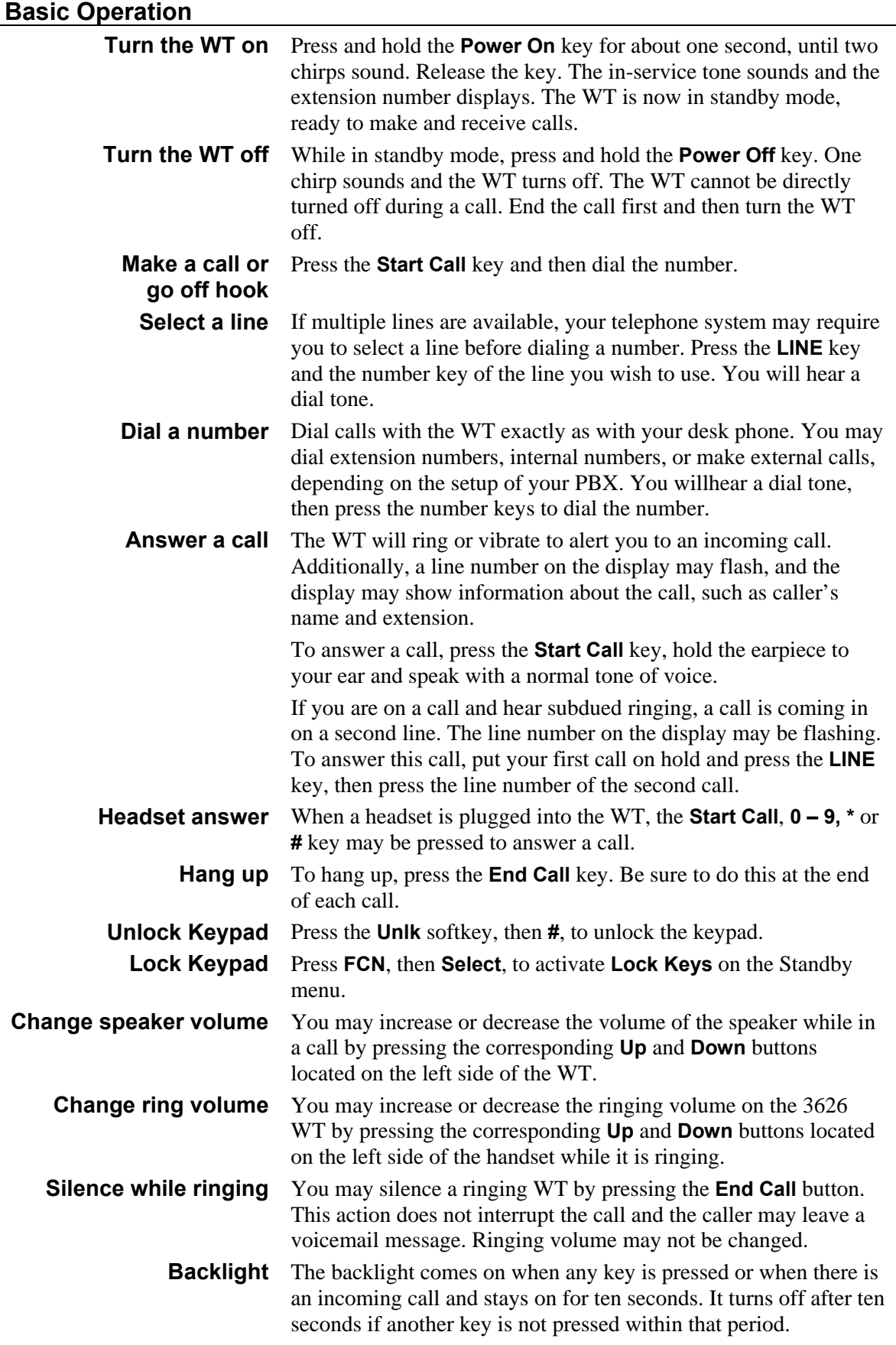

## <span id="page-10-0"></span>**The WT Headset**

headsets.

AVAYA offers optional headsets for use in noisy environments or if you need to have your hands free while talking on the WT. To use the headset, simply plug it into the jack on the bottom of the WT. The headsets offered by AVAYA are specially designed to work properly with the WT. We do not recommend using other

## <span id="page-11-0"></span>**System Feature Activation**

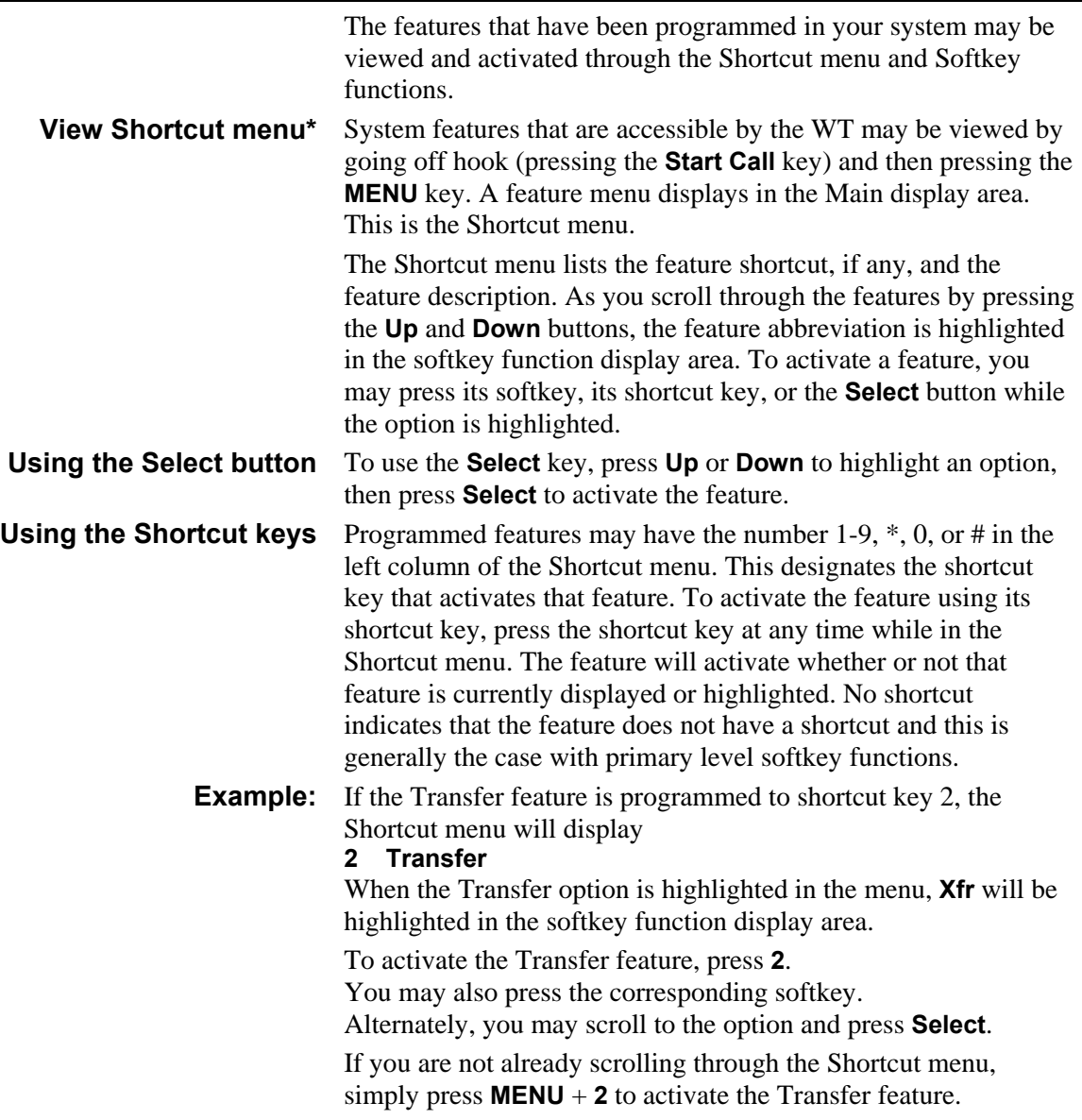

## <span id="page-12-0"></span>**Using the Softkeys**

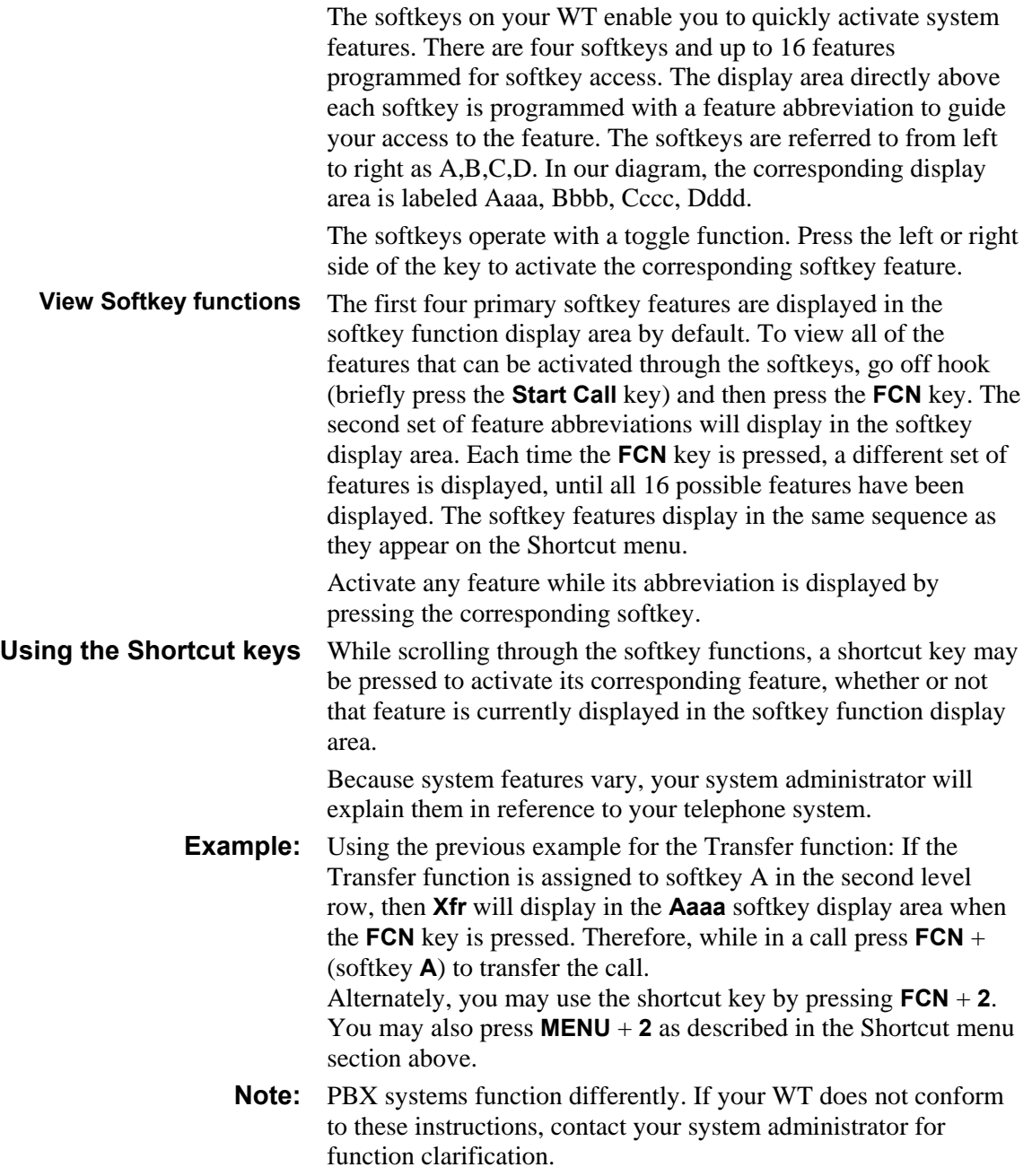

### <span id="page-13-0"></span>**Setting User Preferences**

When the WT is in standby mode (on but not in use), press and briefly hold **FCN** to display the Standby menu which allows you to set user options. Check with your system administrator for specific features supported by your WT.

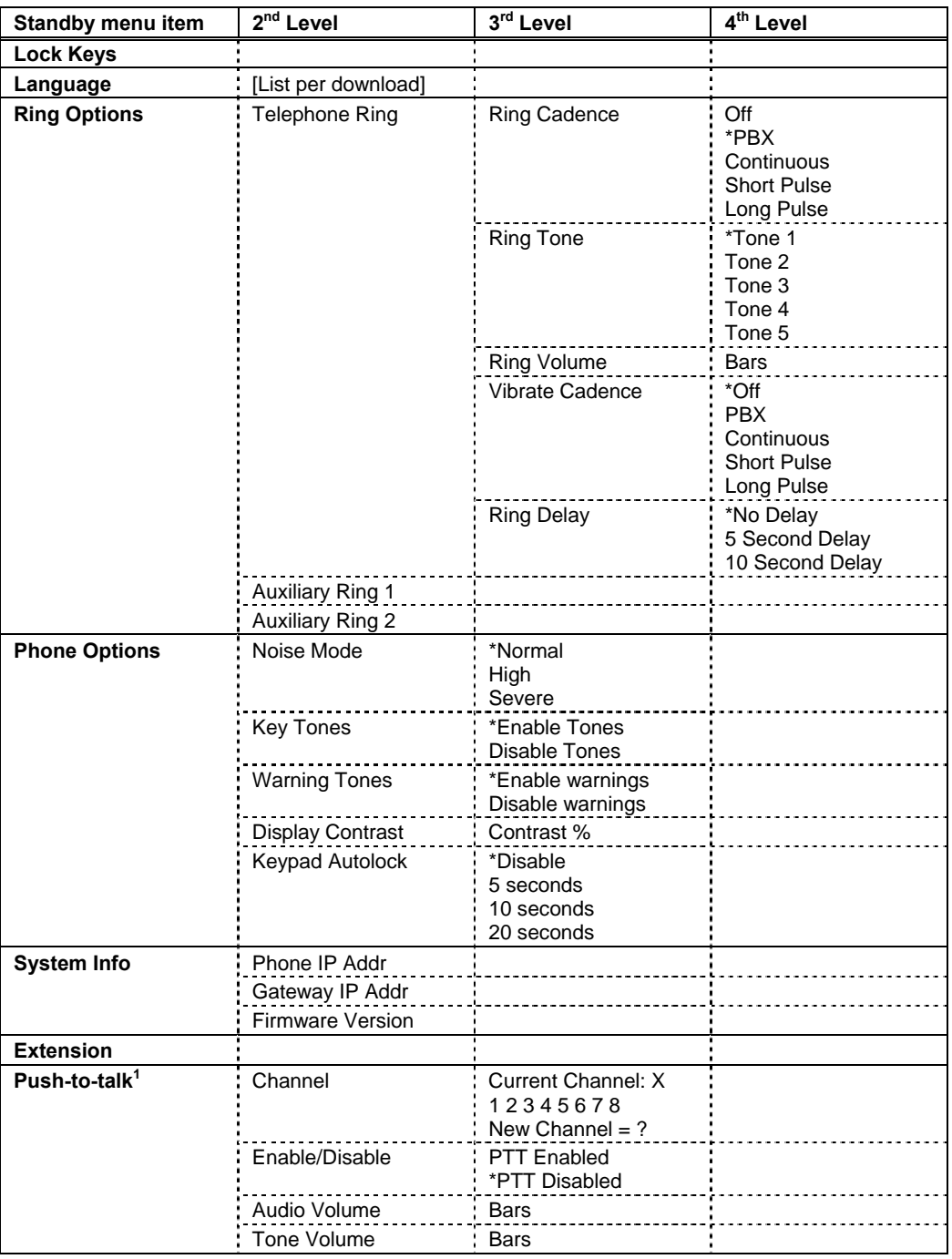

*\*default setting* 

<span id="page-13-1"></span><sup>&</sup>lt;u>1</u>  $1$  Push-to-talk is available only on the NL 3626 WT.

<span id="page-14-0"></span>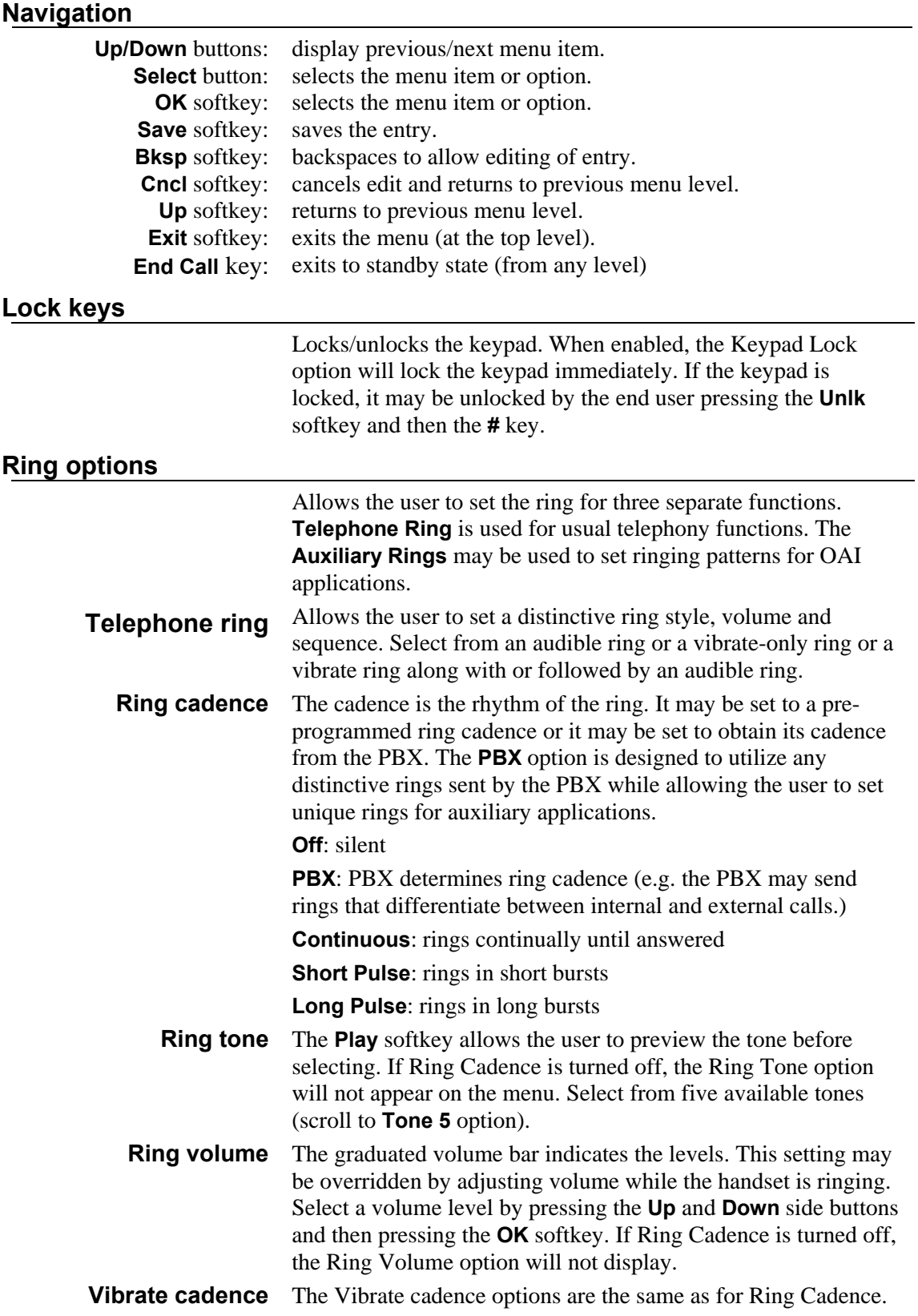

<span id="page-15-0"></span>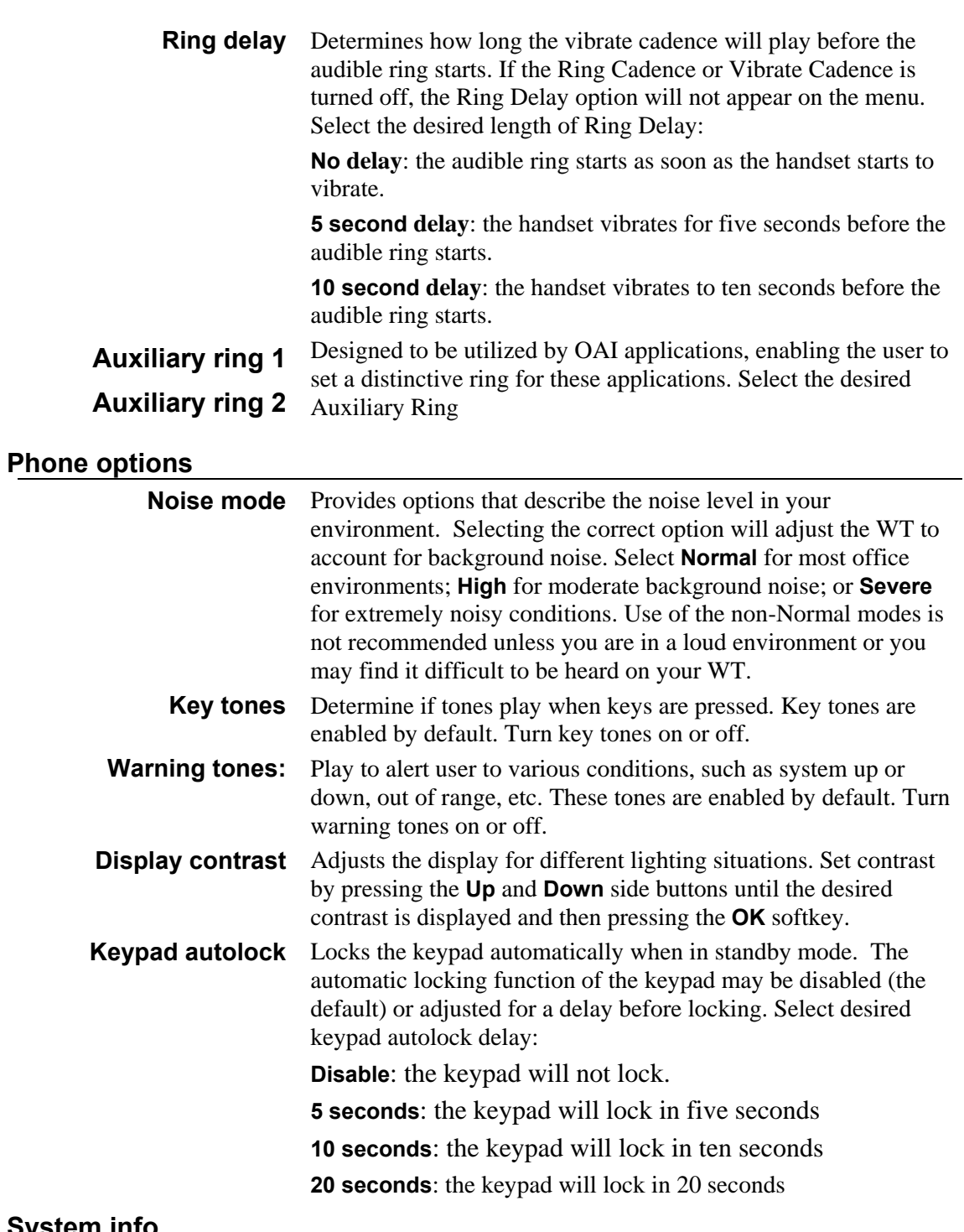

## **System info**

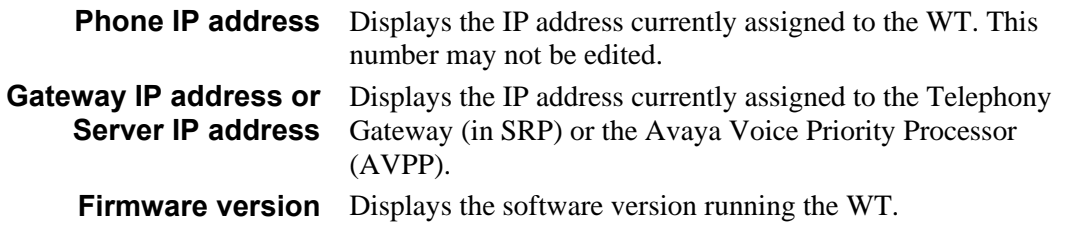

<span id="page-16-0"></span>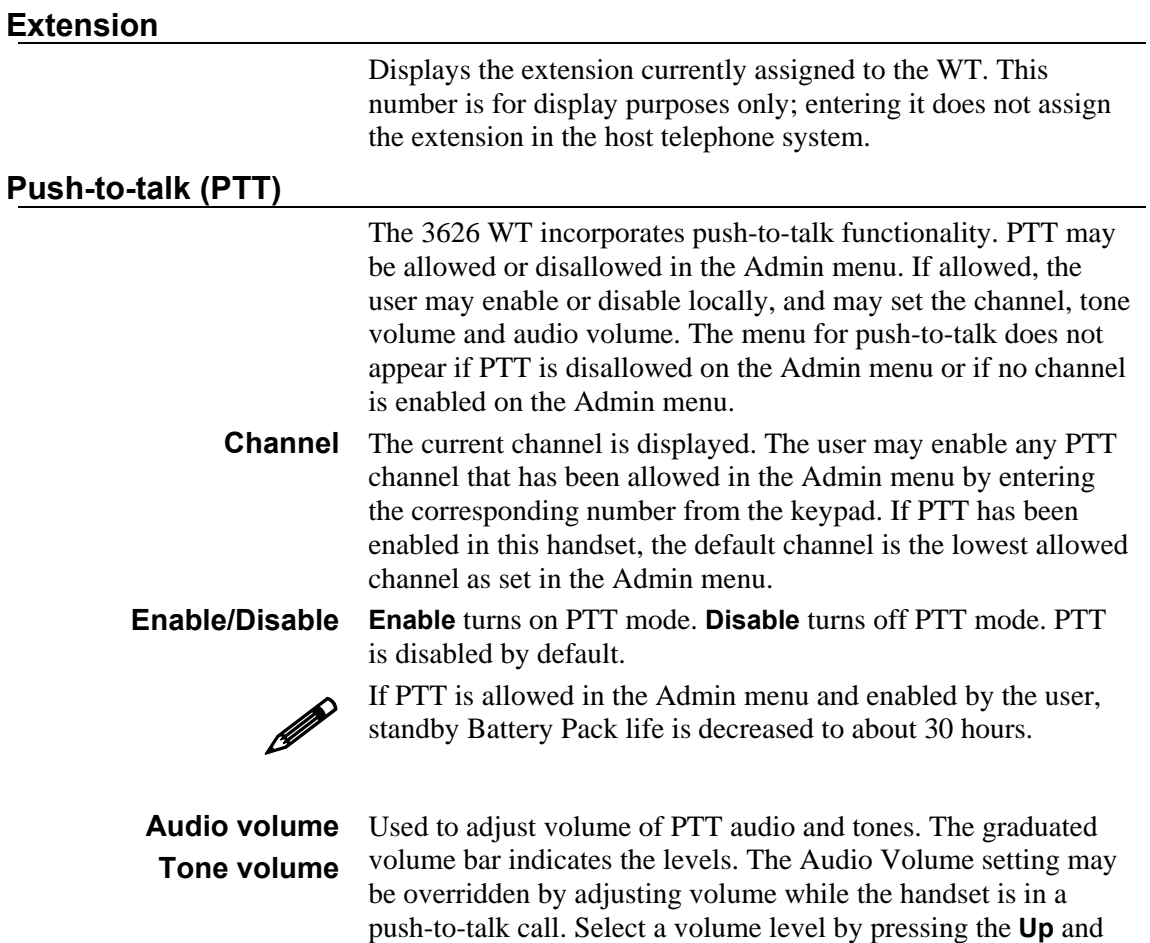

**Down** side buttons and then pressing the **OK** softkey. *(Additional options may be present. Contact your system administrator for information.)* 

## **Push-to-talk operation**

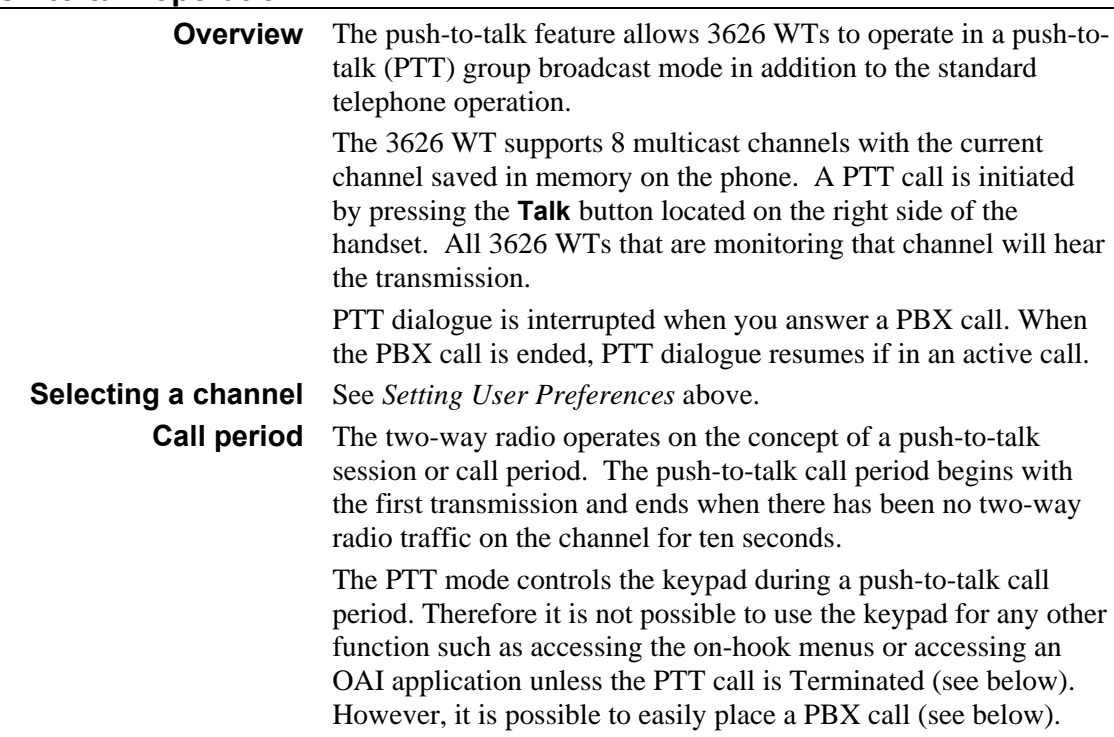

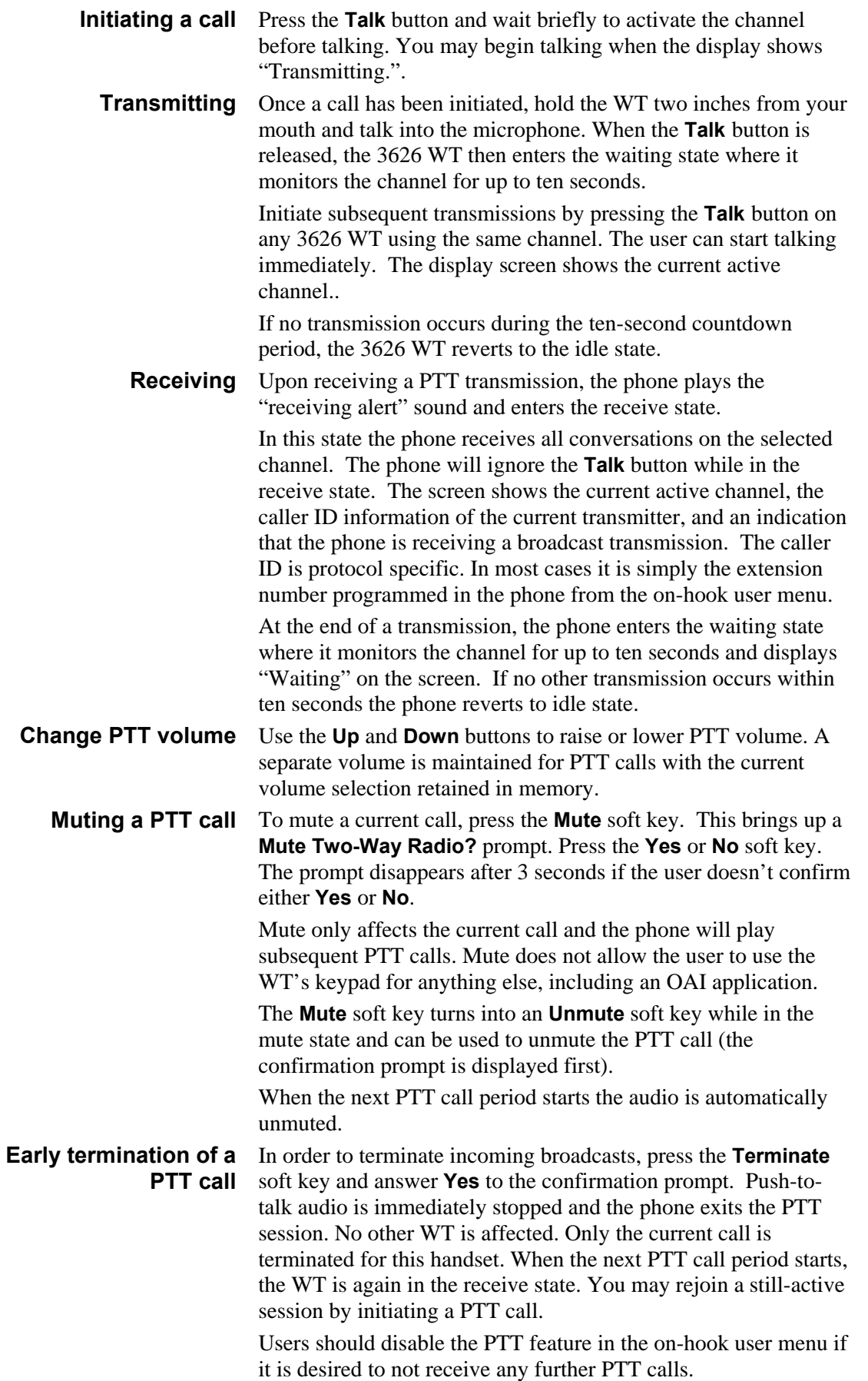

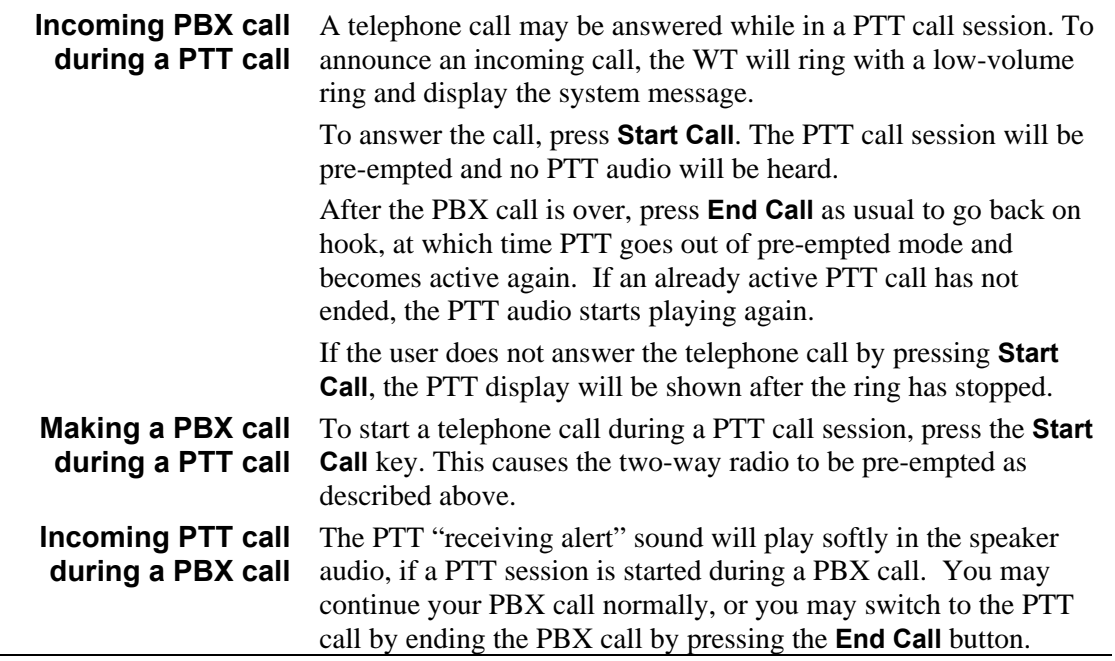

# <span id="page-20-0"></span>**Battery Packs**

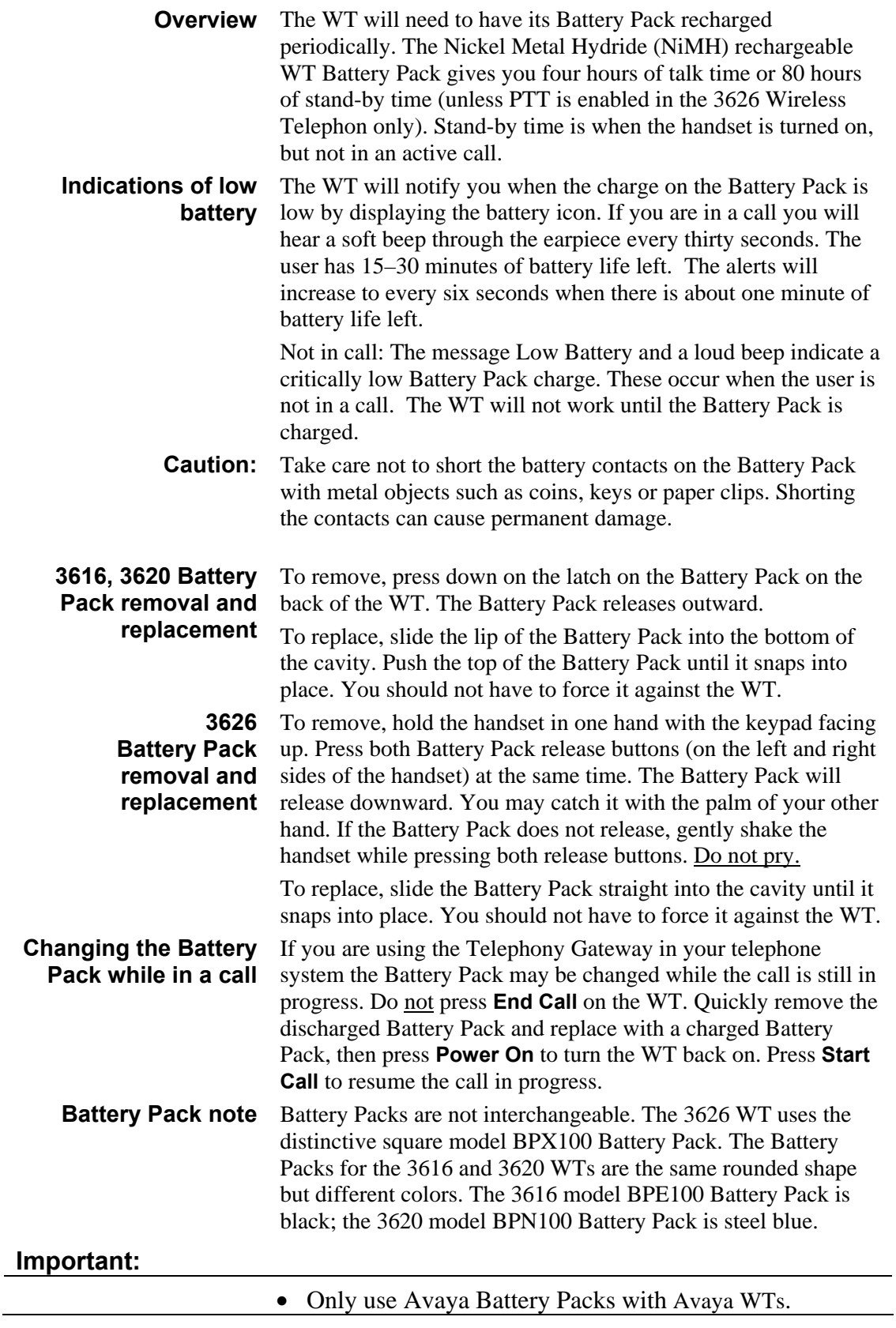

- Do not dip the Battery Pack in water or throw into fire.
- Do not throw away the Battery Pack with your domestic waste. Take used Battery Packs to an appropriate collection point for recycling or send them back to your supplier or servicing agent.

## <span id="page-22-0"></span> **Desktop Chargers**

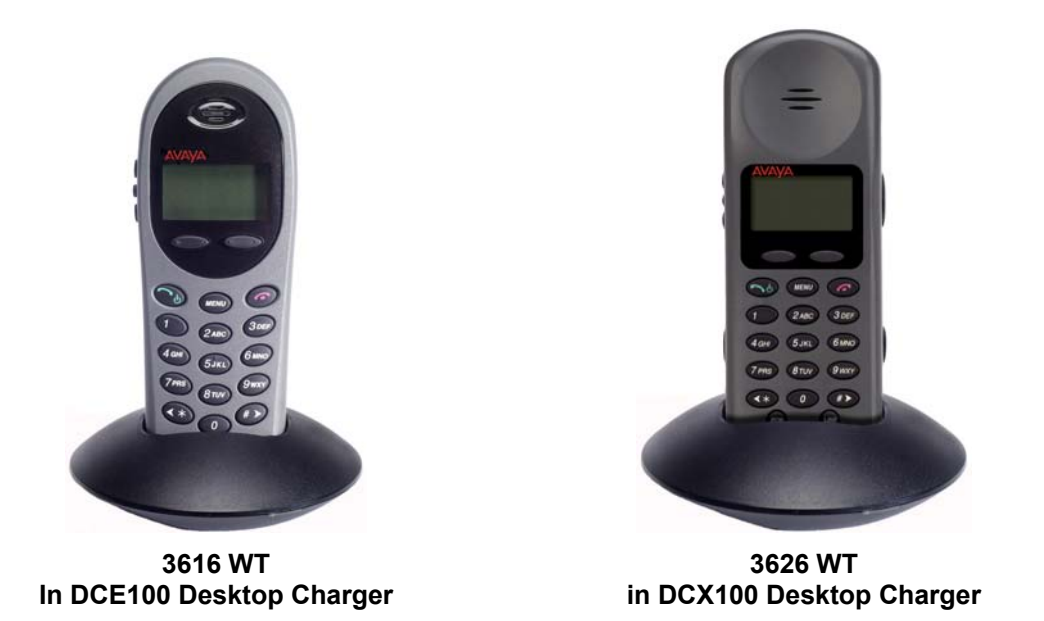

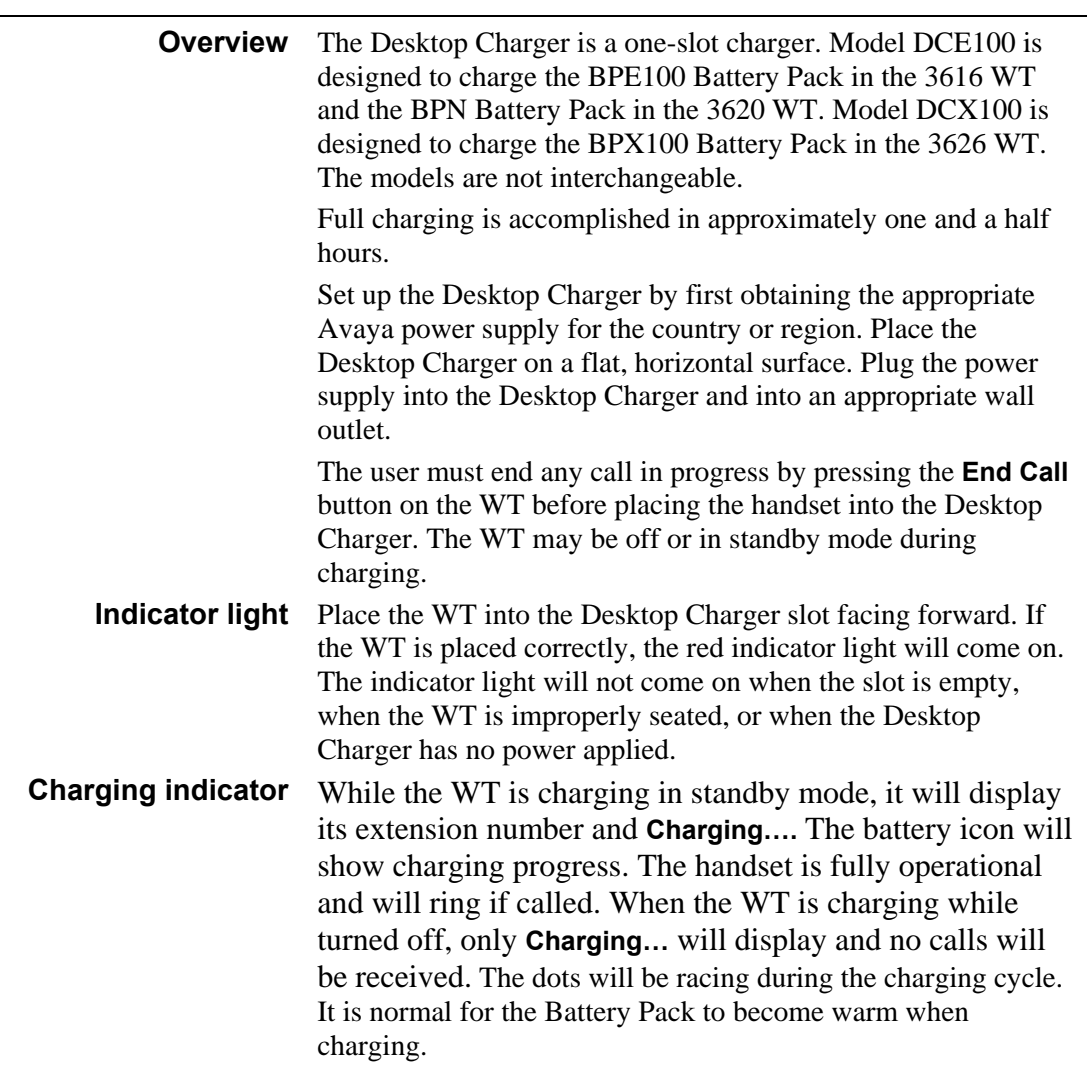

**Charge Complete** When the WT is fully charged, **Charge Complete** will display. The indicator light will remain on until the WT is removed.

# <span id="page-24-0"></span> **Dual Chargers**

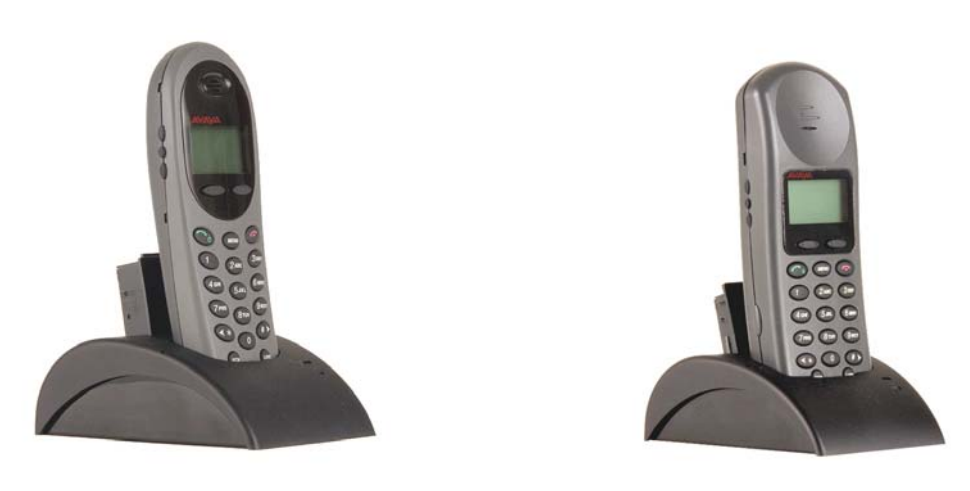

**In DCE200 Dual Charger in DCX200 Dual Charger** 

**3616 WT 3626 WT** 

| The Avaya Dual Charger is a two-slot desktop charger. Model<br>DCE200 is designed to charge the BPE100 Battery Pack in the<br>3616 WT and a spare BPE100 Battery Pack; Model DCX200 is<br>designed to charge the BPX100 Battery Pack in the 3626 WT<br>and a spare BPX100 Battery Pack, Model DCN200 is designed<br>to charge the BPN100 Battery Pack in the 3620 WT and a spare<br>BPN100 Battery Pack. The models are not interchangeable.                                                                                                    |
|----------------------------------------------------------------------------------------------------|
| Set up the Dual Charger by first obtaining the appropriate Avaya<br>power supply for the country or region. Place the Dual Charger<br>on a flat, horizontal surface and plug the power supply into the<br>Dual Charger and into an appropriate wall outlet.                                                                                                    |
| The user must end any call in progress by pressing the <b>End Call</b><br>key on the WT before placing it into the Dual Charger. Do not<br>remove the Battery Pack. The WT may be off or in standby<br>mode during charging.                                                                                                    |
| Place the handset face forward into the Dual Charger front slot.<br>Place a spare Battery Pack in the rear slot, charging contacts<br>down. The front slot takes charging precedence; the Battery<br>Pack in the rear slot will begin charging when the handset in the<br>front slot is fully charged or when the front slot is empty.                                                                                                    |
| When the handset or Battery Pack is seated correctly, the<br>corresponding indicator light will come on. A bright indicator<br>means the Battery Pack is charging, a dim indicator means the<br>Battery Pack is waiting to charge. The indicator light will not<br>come on when the handset is incorrectly seated, the slot is empty<br>or when the Dual Charger has no power applied. If the indicator<br>light is off or flashing, it means the handset or Battery Pack is<br>incorrectly seated. Remove the handset or Battery Pack and<br>reinsert. If the LED continues to blink or starts blinking at any<br>time during the charging process, it indicates that there is a |
|                                                                                                    |

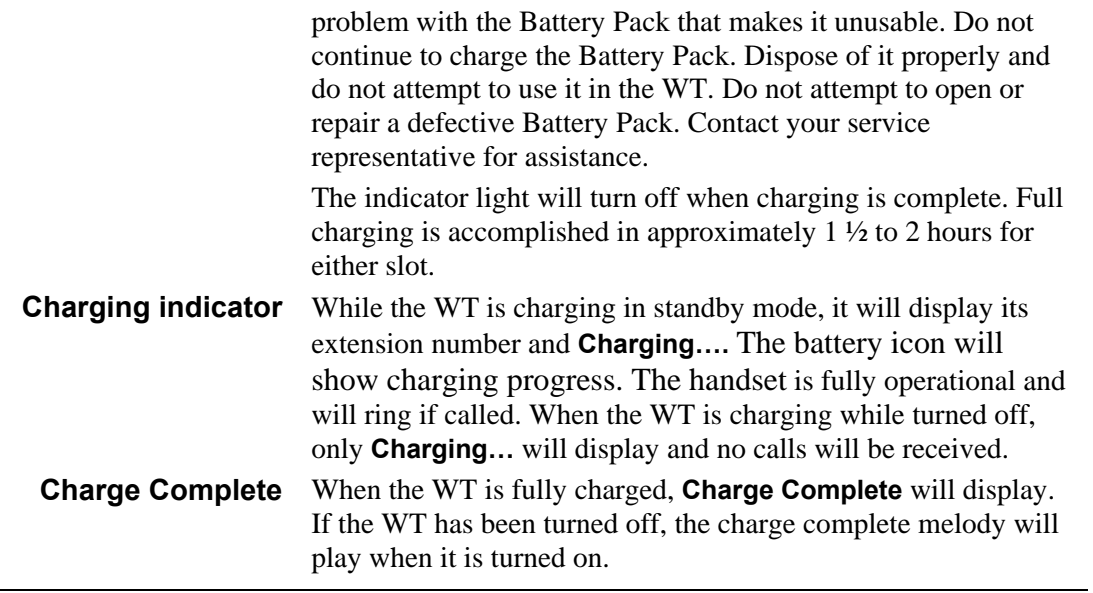

# <span id="page-26-0"></span> **Quad Chargers**

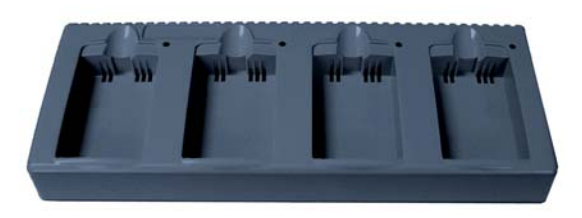

**Quad Charger Quad Charger Model GCN100 Model GCX100**  (shown with four empty charging bays) (shown with two empty charging bays)

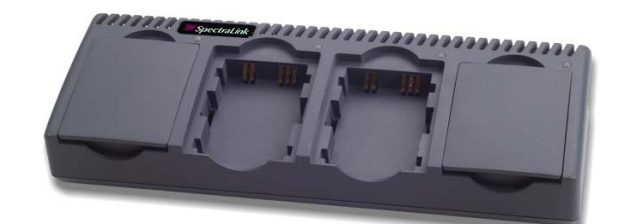

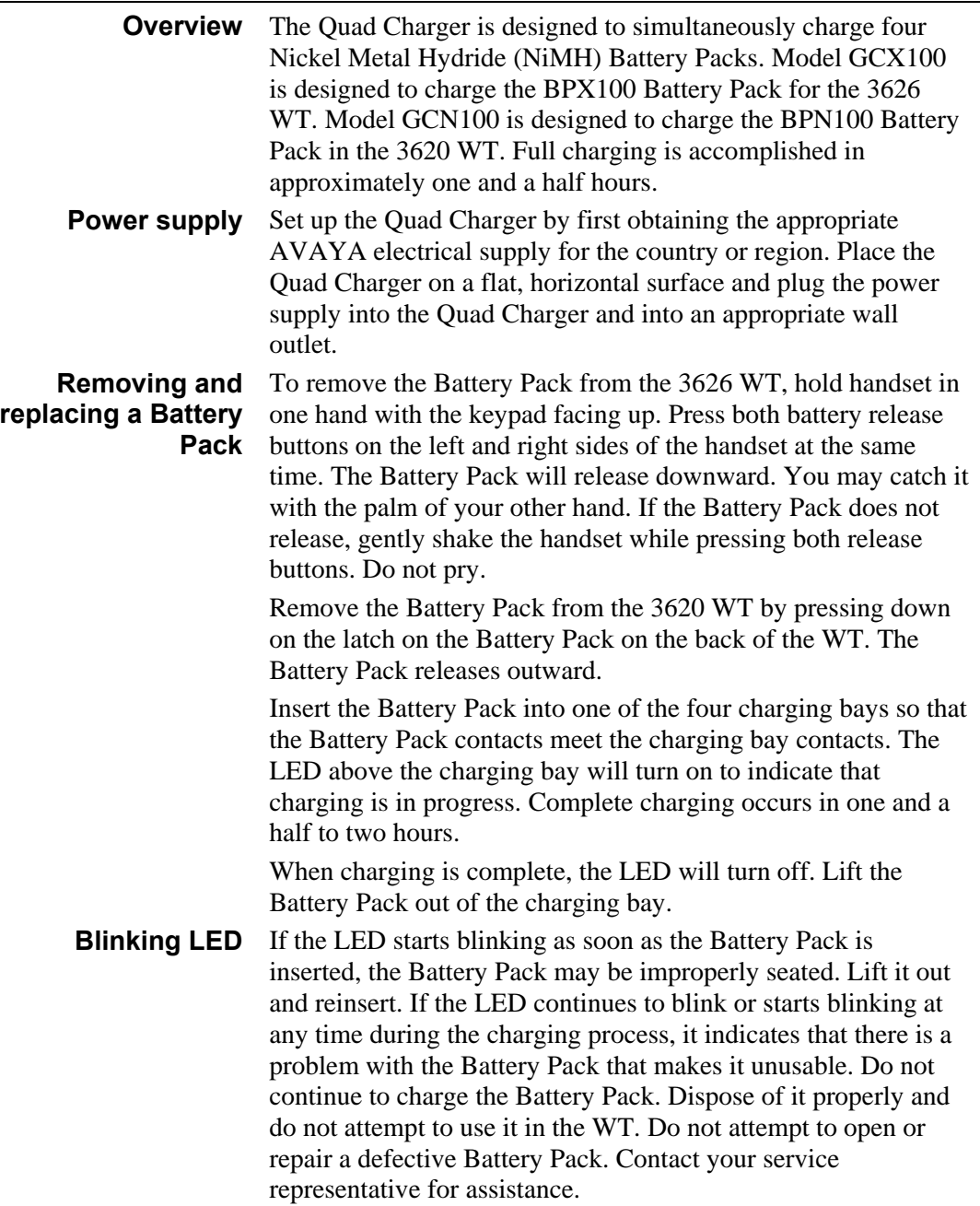

To replace the Battery Pack into the 3626 WT, slide the Battery Pack straight into the cavity until it snaps into place. You should not have to force it against the WT.

To place the Battery Pack into the 3620 WT, slide the lip of the Battery Pack into the bottom of the cavity. Push the top of the Battery Pack until it snaps into place. You should not have to force it against the WT.

## <span id="page-28-0"></span>**Important Notes about Chargers and Battery Packs**

- Chargers operate in a 50 $\degree$  to 85 $\degree$  F (10 $\degree$  to 30 $\degree$  C) environment. Do not expose them to freezing temperatures or direct sunlight.
- Do not place anything in the charger other than the WT. You might damage the contacts. Bent contacts can keep the WT from charging.
- It is normal for the Battery Pack to become warm when charging.
- Only use AVAYA Battery Packs with AVAYA chargers.
- Never use non-AVAYA charging units as they could damage the Battery Pack.
- Only use the original plug-in power adapter for the chargers.
- Do not dip the Battery Pack in water or throw into fire.
- Do not throw away the Battery Pack with your domestic waste. Take used Battery Packs to an appropriate collection point for recycling or send them back to your supplier or servicing agent.

Replacement Battery Packs are available from your supplier or servicing agent.

# <span id="page-29-0"></span>**General Care of the WT and Chargers**

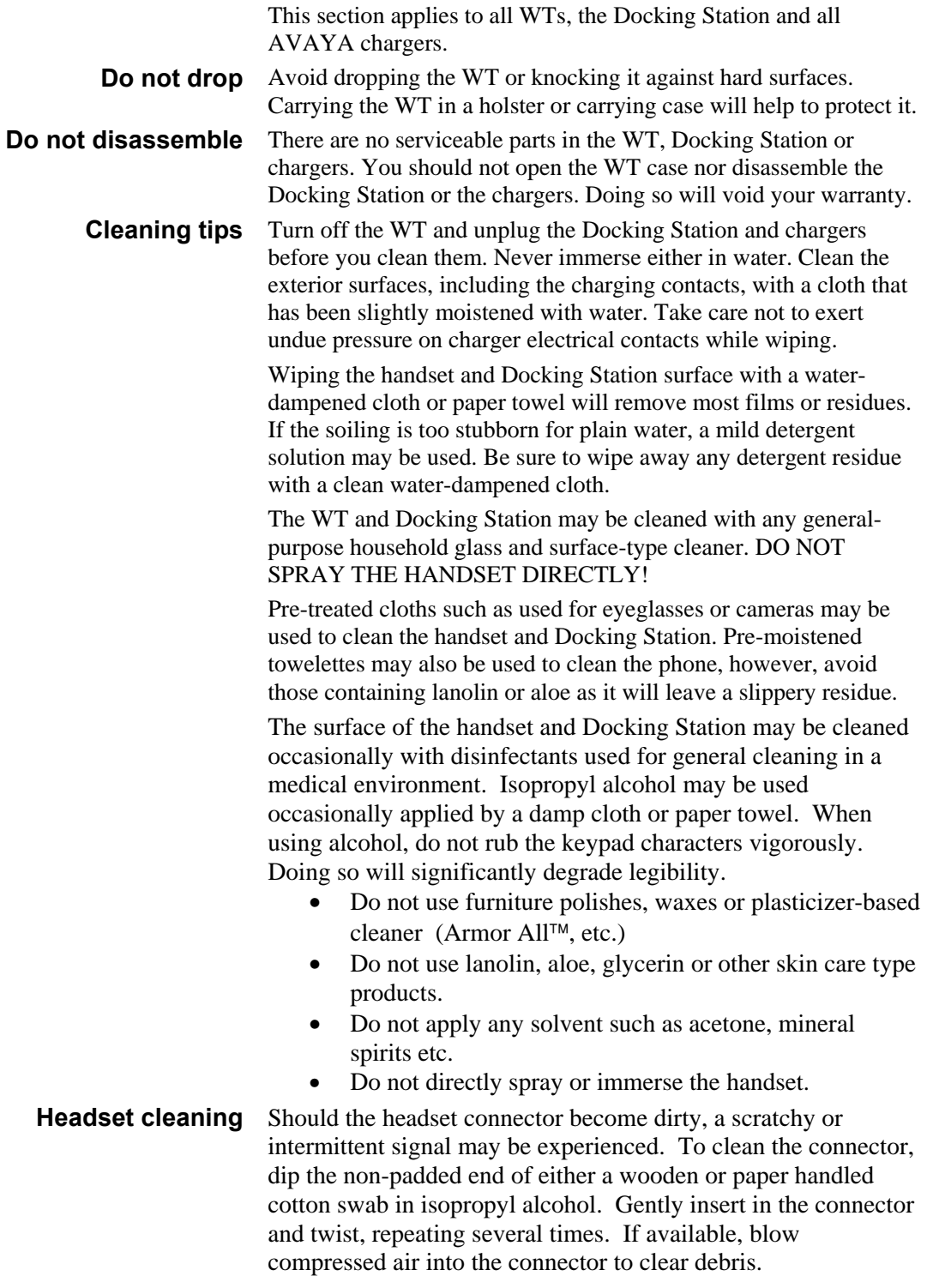

## <span id="page-30-0"></span>**Tips For Use**

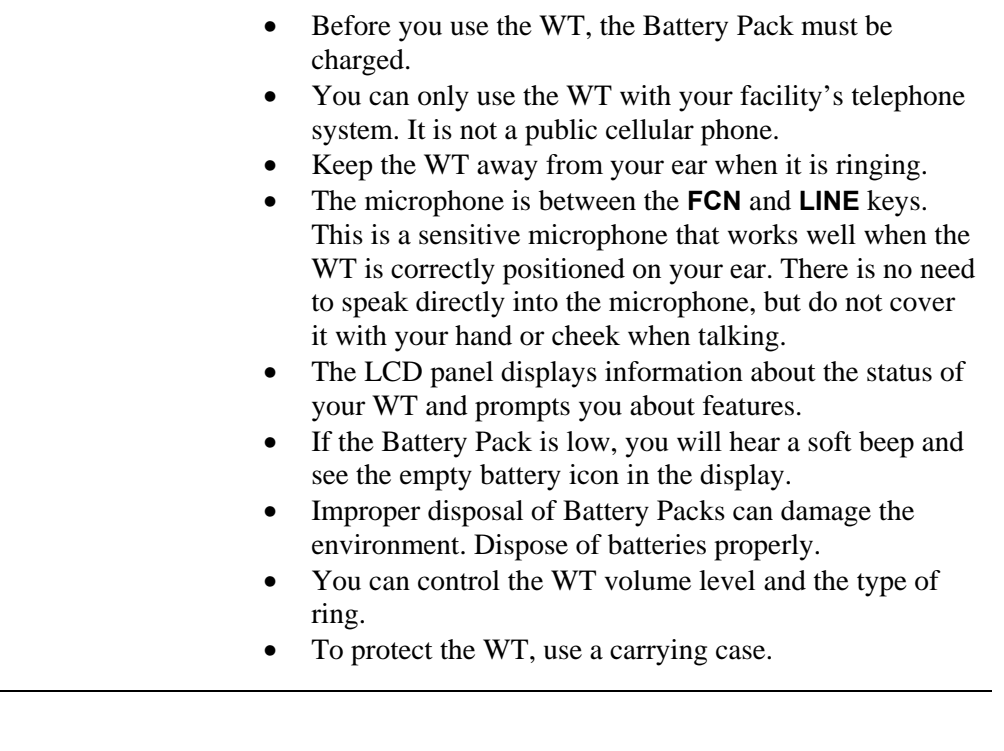

## **PLEASE NOTE:**

It is recommended that standard acceptance procedures be followed prior to operating this equipment in proximity of lifesupport systems.

To minimize risk of interference, pacemaker users should not carry the WT next to the pacemaker.

Earpiece may retain magnetic objects.

Operation of the WT and Docking Station may produce an audible noise noticeable to hearing aid users. It is recommended that a hearing aid compatible headset be used by hearing aid users.

**WARNING** Changes or modifications to this equipment not approved by Avaya may cause this equipment to not comply with part 15 of the FCC rules and void the user's authority to operate this equipment.

**WARNING** AVAYA products contain no user-serviceable parts inside. Refer servicing to qualified service personnel.

## <span id="page-31-0"></span>**Regulatory Information[2](#page-31-1)**

## **NOTE CONCERNING THE WIRELESS TELEPHONES:**

This device complies with part 15 of the FCC Rules. Operation is subject to the following two conditions: (1) This device may not cause harmful interference, and (2) this device must accept any interference received, including interference that may cause undesired operation.

### **DECLARATION OF CONFORMITY:**

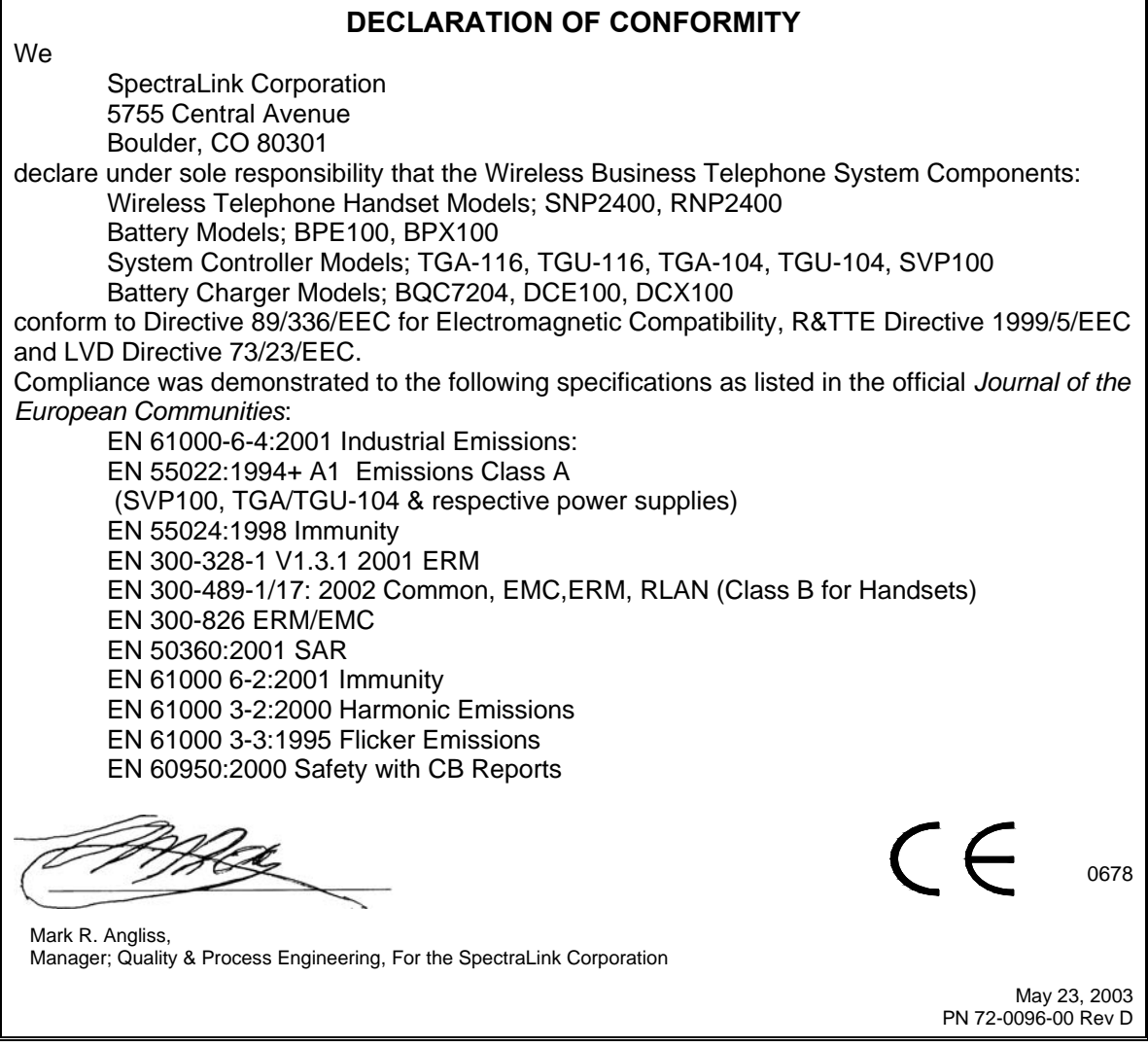

<span id="page-31-1"></span> $\overline{2}$  $2$  Note to Avaya partners: please see separate doc 72-9820-00 for complete list of international certifications and regulatory information.

## <span id="page-32-0"></span>**RADIO FREQUENCY (RF) INFORMATION:**

This equipment has been tested and found to comply with the limits for a Class B digital device, pursuant to Part 15 of the FCC Rules. These limits are designed to provide reasonable protection against harmful interference in a residential installation. This equipment generates, uses and can radiate radio frequency energy and, if not installed and used in accordance with the instructions, may cause harmful interference to radio communications. However, there is no guarantee that interference will not occur in a particular installation. If this equipment does cause harmful interference to radio or television reception, which can be determined by turning the equipment off and on, the user is encouraged to try to correct the interference by one or more of the following measures:

- Reorient or relocate the receiving antenna.
- Increase the separation between the equipment and receiver.
- Connect the equipment into an outlet on a circuit different from that to which the receiver is connected.
- Consult the dealer or an experienced radio/TV technician for help.

## **OPERATIONAL WARNINGS:**

**For Vehicles Equipped with an Air Bag**: Do not place a portable radio product in the area over the air bag or in the air bag deployment area. An air bag inflates with great force. If a portable radio is placed in the air bag deployment area and the air bag inflates, the radio product may be propelled with great force and cause serious injury to occupants of the vehicle.

**Potentially Explosive Atmospheres**: Turn off your radio product, prior to entering any area with a potentially explosive atmosphere, unless it is a radio product type especially qualified for use in such areas (for example, Factory Mutual Approved). Do not remove, install, or charge batteries in such areas. Sparks in a potentially explosive atmosphere can cause an explosion or fire resulting in bodily injury or even death.

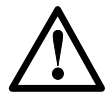

**The areas with potentially explosive atmospheres referred to above include fueling areas such as below decks on boats, fuel or chemical transfer or storage facilities, areas where the air contains chemicals or particles, such as grain, dust or metal powders, and any other area where you would normally be advised to turn off your vehicle engine. Areas with potentially explosive atmospheres are often but not always posted.**

**Batteries:** All batteries can cause property damage and/or bodily injury, such as burns if a conductive material such as jewelry, keys, or beaded chains touches exposed terminals. The conductive material may complete an electrical circuit (short circuit) and become quite hot. Exercise care in handling any charged battery, particularly when placing it inside a pocket, purse, or other container with metal objects.

**Cleaning and Drying Considerations** Using a leather carry case may help protect the surfaces and help prevent liquids (e.g., rain) from entering into the interior of the radio product. This product is not waterproof, and exposing the unit to liquids may result in permanent damage to the unit.

If your Wireless Telephone interior gets wet, then do not try to accelerate drying with the use of an oven or a dryer as this will damage the Wireless Telephone and void the warranty. Instead, do the following: 1. Immediately power off the Wireless Telephone. 2. Remove Battery Pack from Wireless Telephone. 3. Shake excess liquid from the Wireless Telephone. 4. Place the Wireless Telephone and Battery Pack in an area that is at room temperature and has good airflow. 5. Let the Wireless Telephone and Battery Pack dry for 72 hours before reconnecting the Battery Pack and/or powering on the Wireless Telephone. If the Wireless Telephone does not work after following the steps listed above, contact your dealer for servicing information.

### <span id="page-33-0"></span>**ELECTROMAGNETIC INTERFERENCE/COMPATIBILITY:**

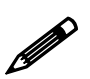

 Nearly every electronic device is susceptible to electromagnetic interference (EMI) if inadequately shielded, designed or otherwise configured for electromagnetic compatibility.

### **Facilities**

To avoid electromagnetic interference and/or compatibility conflicts, turn off your radio product in any facility where posted notices instruct you to do so. Hospitals or health care facilities may be using equipment that is sensitive to external RF energy.

### **Medical Devices**

**Pacemakers**: The Health Industry Manufacturers Association recommends that a minimum separation of 6 inches (15 cm) be maintained between a handheld wireless radio product and a pacemaker. These recommendations are consistent with the independent research by, and recommendations of, Wireless Technology Research. Persons with pacemakers should:

- ALWAYS keep the radio product more than 6 inches (15 cm) from their pacemaker when the radio product is turned ON.
- Not carry the radio product in a breast pocket.
- Use the ear opposite the pacemaker to minimize the potential for interference.
- Turn the radio product OFF immediately if you have any reason to suspect that interference is taking place.

**Hearing Aids**: Some digital wireless radio products may interfere with some hearing aids. In the event of such interference, you may want to consult your hearing aid manufacturer to discuss alternatives.

**Other Medical Devices**: If you use any other personal medical device, consult the manufacturer of your device to determine if it is adequately shielded from external RF energy. Your physician may be able to assist you in obtaining this information.

### **Use While Driving**

Check the laws and regulations on the use of radio products in the area where you drive. Always obey them. When using the radio product while driving, please:

- Give full attention to driving and to the road.
- Use hands-free operation, if available.
- Pull off the road and park before making or answering a call if driving conditions so require.

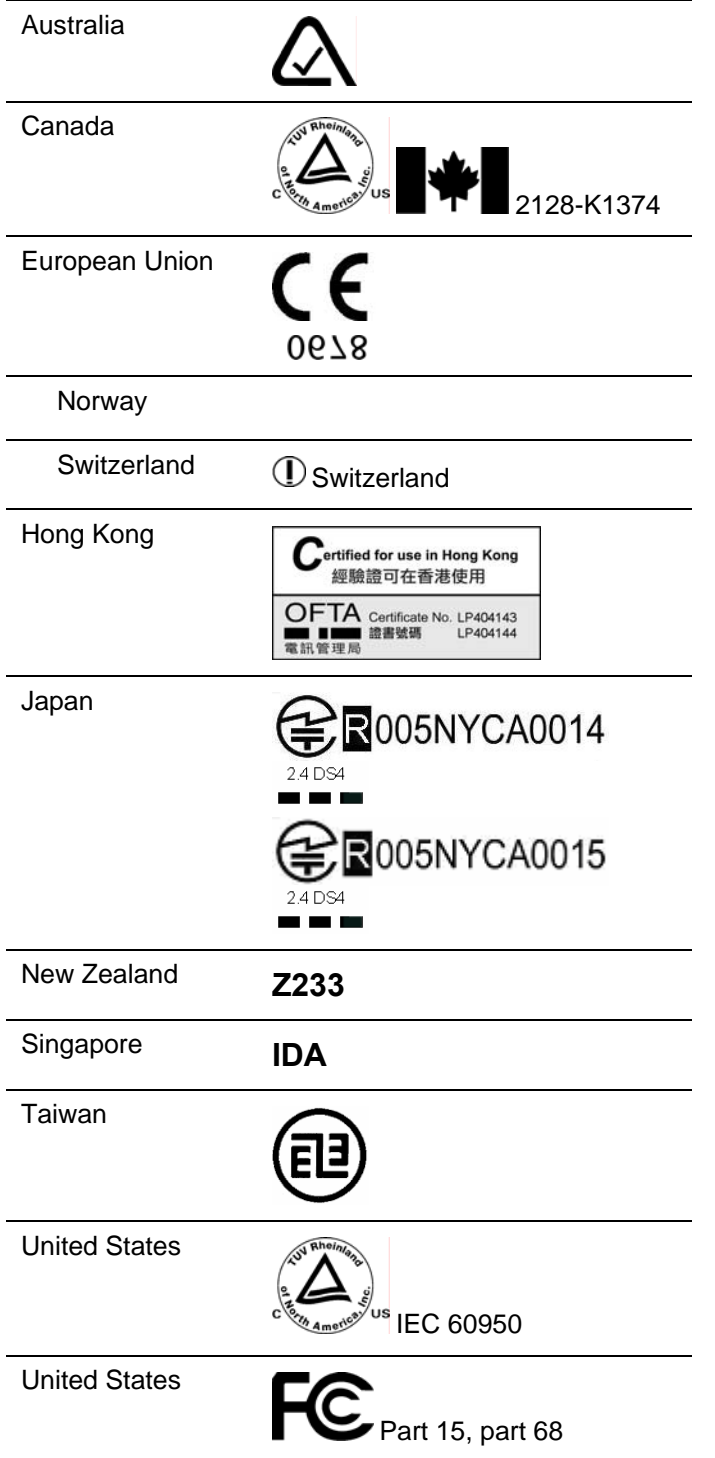

## <span id="page-34-0"></span>**INTERNATIONAL CERTIFICATIONS:**

### <span id="page-35-0"></span>**SPECIFIC ABSORPTION RATE (SAR) INFORMATION:**

Your wireless handheld portable telephone is a low power radio transmitter and receiver. When it is ON, it receives and also sends out radio frequency (RF) signals. In August 1996, the Federal Communications Commissions (FCC) adopted RF exposure guidelines with safety levels for hand-held wireless phones. Those guidelines are consistent with the safety standards previously set by both U.S. and international standards bodies:

- ANSI C95.1 (1992) American National Standards Institute
- NCRP Report 86 (1986) National Council on Radiation Protection and Measurements
- ICNIRP (1996) International Commission on Non-Ionizing Radiation Protection;
- DHWC Safety Code 6 Department of Health and Welfare Canada

Those standards were developed by independent scientific organizations through periodic and thorough evaluation of scientific studies. The standards include a substantial safety margin designed to assure the safety of all persons, regardless of age and health. The exposure standard for wireless mobile phones employs a unit of measurement known as the Specific Absorption Rate, or SAR. The SAR limit set by the FCC is 1.6W/kg.<sup>3</sup> Tests for SAR are conducted using standard operating positions specified by the FCC with the phone transmitting at its highest certified power level in all tested frequency bands. Although the SAR is determined at the highest certified power level, the actual SAR level of the phone while operating can be well below the maximum value. This is because the phone is designed to operate at multiple power levels so as to use only the power required to reach the network. In general, the closer you are to a wireless base station antenna, the lower the power output. Before a phone model is available for sale to the public, it must be tested and certified to the FCC that it does not exceed the limit established by the government-adopted requirement for safe exposure. The tests are performed in positions and locations (e.g., at the ear and worn on the body) as required by the FCC for each model. While there may be differences between the SAR levels of various phones and at various positions, they all meet the government requirement for safe exposure. The FCC has granted an Equipment Authorization for this model phone with all reported SAR levels evaluated as in compliance with the FCC RF emission guidelines. SAR information on this model phone is on file with the FCC and can be found under the Display Grant section of http://www.fcc.gov/oet/fccid after searching on FCC ID IYGSNP2400 or FCC ID IYGRNP2400. Additional information on Specific Absorption Rates (SAR) can be found on the Cellular Telecommunications Industry Association (CTIA) web-site at [http://www.wow-com.com.](http://www.wow-com.com/)

The only authorized headsets that may be utilized with the SNP2400 and the RNP2400 are those obtainable from SpectraLink or it's reseller partners.

The measured SAR of the SNP2400 Wireless Telephone is 0.61W/kG @ 2462 MHz (head) 0.0379W/kG @ 2412 MHz (body).

The measured SAR of the RNP2400 Wireless Telephone is 0.166W/kG @ 2462 MHz (head) 0.0162W/kG @ 2412 MHz (body).

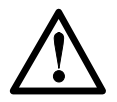

Phone Operation Normal Position: Hold the phone as you would any other telephone, with the earpiece to your ear and speak into the microphone. The internal antenna is then positioned properly.

<span id="page-35-1"></span> $3$  In the United States and Canada, the SAR limit for mobile phones used by the public is 1.6 watts/kg (W/kg) averaged over one gram of tissue. The standard incorporates a substantial margin of safety to give additional protection for the public and to account for any variations in measurements.